### **Quick Start Guide**

Websense V5000 G2

Web & Email Security Appliance

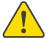

### Before you begin...

Plan your deployment before setting up the appliance. See the back of this guide for a deployment overview and reference sheet.

# **Verify Contents**

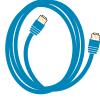

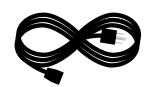

Power Cable

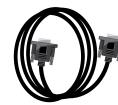

Ethernet Cables (4)

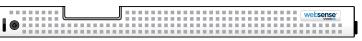

Bezel (faceplate)

Contact Websense Technical Support if any items are missing.

# **Rack Installation**

To rack the V5000 G2 appliance, use a rack tray (not included).

1. Obtain a rack tray and install into desired server rack.

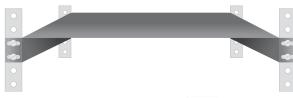

2. Place appliance on tray and secure to server rack using mounting screws on front of appliance.

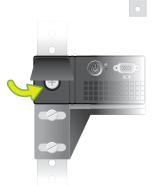

# **Determine Security Mode**

The appliance supports the following security modes:

- Web (Websense Web Security or Web Security Gateway/Anywhere)
- **Email** (Email Security Gateway/Anywhere)
- Web and Email (Websense Web Security plus Email)

Based on your subscription and deployment plan, determine the appropriate security mode for this appliance.

# **Connect Network Cables**

Connect the appliance interfaces required by the security mode for this appliance. Cat 5E cables (or better) are required. Do not use crossover network cables.

|                 | Web      | Email | Web and Email |
|-----------------|----------|-------|---------------|
| Required Ports: | C P1 * N | C P1  | C P1 N        |
| Optional Ports: | P2 *     | P2    | P2            |

\*Not used for Websense Web Security.

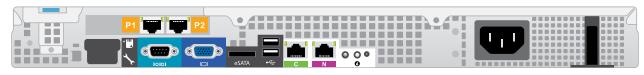

#### Interface Function

- Provides communication for appliance modules and handles database downloads from Internet.
- Receives connections from TRITON Unified Security Center,

### Web mode:

• Enables Web Security Gateway proxy to receive Internet requests and communicate with Web servers.

#### **Email or Web and Email mode:**

- Enables Email Security Gateway to receive and send mail.
- Provides personal email management and cluster communication.
- · Requires access to mail server.
- · Allows Network Agent to monitor Internet requests.
- · Connect to switch port. If sending blocking information through N, connect to bidirectional span, monitor, or mirror port on switch,

# Connect Input Device & Power On -

## **Serial Port Connection OR**

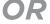

### **Keyboard/Monitor Connection**

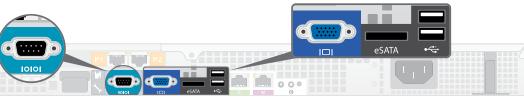

Connect a computer to serial port using null modem cable (provided). Or, connect a terminal server to serial port using a straight-through cable (not provided). Serial port settings are: 9600 baud, 8 bits, no parity.

Connect a monitor and keyboard to appliance, either directly or through a KVM (keyboard/ video/mouse) switch.

# **Power On Appliance**

Power on the appliance and check the following indicators:

· Power button is illuminated.

#### Rear

- LEDs for connected interfaces (NICs) are green.
- System status indicator (LED left of power supplies) is solid

Contact Websense Technical Support if any indicators are not illuminated correctly.

# **Configuration Overview -**

Please refer to the V-Series Appliance Getting Started guide for more details.

### **Initial Configuration**

### **Appliance Command Line** (firstboot script)

- Configure security mode.
- Configure Appliance Controller interface (C).

### **Appliance Manager**

- · Access the Appliance Manager via the Logon Portal.
- Configure NTP servers/system time.
- Configure applicable network interfaces.

#### Web Mode

### **TRITON Unified Security Center**

- Enter subscription key, update Master Database, configure Network Agent, and configure policies in TRITON - Web Security.
- Requires Windows Server 2008 R2 or Windows Server 2012.

#### Content Gateway Manager (proxy)

• If your site uses the Websense proxy, configure user authentication and select protocols.

#### **Email Mode**

### **TRITON Unified Security Center**

- Complete configuration wizard, enter subscription key, and configure policies in TRITON - Email Security. Configure email DLP policies in TRITON - Data Security.
- Requires Windows Server 2008 R2 or Windows Server 2012.

### Web and Email Mode

Perform steps above for Web mode followed by Email mode, skipping the Content Gateway Manager configuration.

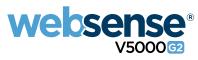

### **Appliance Deployment Overview**

You can deploy one or more appliances on your network. The diagram below illustrates a basic appliance deployment. A separate computer with Windows Server® 2008 R2 or Windows Server 2012 is required for running TRITON Unified Security Center. See the V-Series Appliance *Getting Started* guide for details.

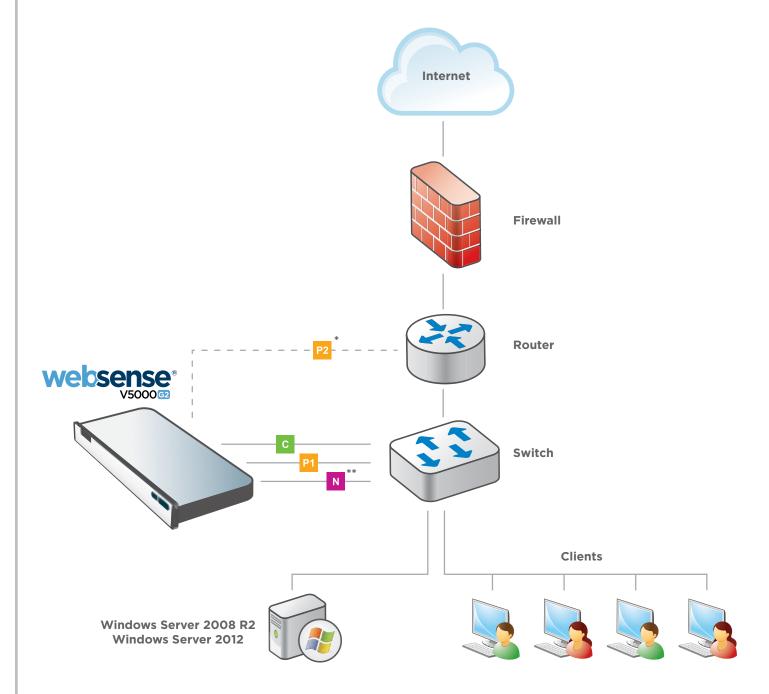

- \* P2 is optional and may be connected to a router or switch.
- \*\* Connect the N interface to a bidirectional span, monitor, or mirror port on the switch.

### **Support & Resources**

Getting Started Guide
WWW.websense.com/library/

Online Support and Contact Information support.websense.com

### **Deployment Reference Sheet**

| Appliance Information                                                                                              |  |                  |                                   |  |  |  |
|----------------------------------------------------------------------------------------------------|--|------------------|-----------------------------------|--|--|--|
| Logon Portal URL:                                                                                                  |  | Hostname:        |                                   |  |  |  |
| admin is the default user name for Appliance Manager, TRITON Unified Security Center, and Content Gateway Manager. |  |                  |                                   |  |  |  |
|                                                                                                    |  |                  |                                   |  |  |  |
|                                                                                                    |  |                  |                                   |  |  |  |
| Network Configuration                                                                                              |  |                  |                                   |  |  |  |
| Appliance Controller Interface (C)                                                                                 |  |                  |                                   |  |  |  |
| IP Address:                                                                                                    |  | Primary DNS:     |                                   |  |  |  |
| Subnet Mask:                                                                                                    |  | Secondary DNS:   |                                   |  |  |  |
| Default Gateway:                                                                                                   |  | Tertiary DNS:    |                                   |  |  |  |
| Websense Content Gateway / Email Security Gateway Interfaces (P1 & P2)                                             |  |                  |                                   |  |  |  |
| P1                                                                                                    |  |                  |                                   |  |  |  |
| IP Address:                                                                                                    |  | Default Gateway: |                                   |  |  |  |
| Subnet Mask:                                                                                                    |  | Primary DNS:     |                                   |  |  |  |
| P2                                                                                                    |  | Secondary DNS:   |                                   |  |  |  |
| IP Address:                                                                                                    |  | Tertiary DNS:    |                                   |  |  |  |
| Subnet Mask:                                                                                                    |  |                  | Above settings apply to P1 and P2 |  |  |  |
| Network Agent Interface (N)                                                                                        |  |                  |                                   |  |  |  |
| IP Address:                                                                                                    |  | Primary DNS:     |                                   |  |  |  |
| Subnet Mask:                                                                                                    |  | Secondary DNS:   |                                   |  |  |  |
| Default Gateway:                                                                                                   |  | Tertiary DNS:    |                                   |  |  |  |
|                                                                                                    |  |                  |                                   |  |  |  |
|                                                                                                    |  |                  |                                   |  |  |  |
| TRITON Unified Security Center                                                                                     |  |                  |                                   |  |  |  |
| Web Security                                                                                                    |  | SQL Server       |                                   |  |  |  |
| Policy Server IP:                                                                                                  |  | IP Address:      |                                   |  |  |  |
| Log Server IP:                                                                                                    |  | User Name:       |                                   |  |  |  |
| Subscription Key:                                                                                                  |  | Password:        |                                   |  |  |  |
| <b>Email Security</b>                                                                                              |  |                  |                                   |  |  |  |
| Log Server IP:                                                                                                    |  |                  |                                   |  |  |  |
| Authentication Mode:                                                                                               |  |                  |                                   |  |  |  |
|                                                                                                    |  |                  |                                   |  |  |  |

See the V-Series Appliance *Getting Started* guide for details.